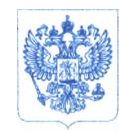

**Министерство здравоохранения Российской Федерации ФЕДЕРАЛЬНАЯ СЛУЖБА ПО НАДЗОРУ В СФЕРЕ ЗДРАВООХРАНЕНИЯ ( РОСЗДРАВНАДЗОР)**

## **РУКОВОДИТЕЛЬ**

Славянская пл. 4, стр. 1, Москва, 109074 Телефон: (495) 698 45 38; (495) 698 15 74

30.11.2021 No Oper ~1551 **На № от**

**О безопасности медицинских изделий**

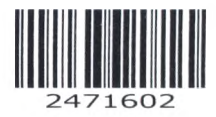

**Субъектам обращения медицинских изделий**

**Руководителям территориальных органов Росздравнадзора**

**Медицинским организациям**

**Органам управления здравоохранением субъектов Российской Федерации**

Федеральная служба по надзору в сфере здравоохранения в рамках **исполнения государственной (|)ункции по мониторингу безопасности медицинских изделий, находящихся в обращении на территории Российской Федерации, доводит до сведения субъектов обращения медицинского изделия письмо ООО «ДжиИ Хэлскеа», уполномоченного представителя производителя медицинского изделия, о новых данных по безопасности при применении медицинских изделий:**

**- «Система функциональной диагностики, нагрузочных тестов и хранения данных CardioSoft с принадлежностями», производства "ДжиИ Медикал Система Информейшн Технолоджиз, Инк", США, регистрационное удостоверение № РЗН 2017/6366 от 07.05.2018, бессрочно;**

**- «Система CardioSoft Holier», производства GE Medical Systems Information Technologies GmbH, ФРГ, регистрационное удостоверение М3 РФ № 2003/784 от 22.05.2003 до 22.05.2013;**

**«Аппарат для кардиологического стресс-тестирования «CASE» с**  $\overline{a}$ **принадлежностями», производства "ДжиИ Медикал Система Информейшн Технолоджиз, Инк.", США, регистрационное удостоверение № ФСЗ 2008/02168 от 12.11.2015, бессрочно;**

**- «Кардиологическая стресс-система CASE в составе», производства "GE Medical Systems Information Technologies, Inc.", США, регистрационное удостоверение М3 РФ № 2002/815 от 21.10.2002 до 21. 10.2012.**

**В случае необходимости получения дополнительной информации обращаться в ООО «ДжиИ Хэлскеа» (123112, Россия, Москва, Пресненская набережная, дом 10, тел.:+7 (495) 739-69-31).**

**Приложение: на 3 л. в 1 экз.**

Maccel

А.В. Самойлова

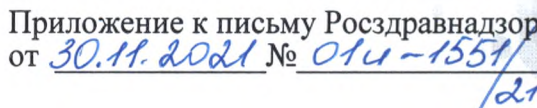

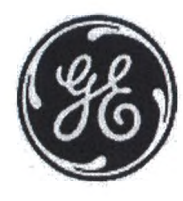

## СРОЧНОЕ УВЕДОМЛЕНИЕ ПО БЕЗОПАСНОСТИ

**GE Healthcare** 

3000 N. Grandview Blvd. - W440 Waukesha, WI 53188 **США** 

GE Healthcare ссылка: FMI 30098

30 апреля 2021 г.

- Руководителям отделов биомедицинской техники Komy: Руководителям сестринских служб Администраторам медицинских учреждений/специалистам по управлению рисками
- Системы регистрации ЭКГ CASE и CardioSoft Неправильная ссылка на файл формата PDF в экспортируемом Тема: вручную отчете формата XML

Этот документ содержит важную информацию о вашем изделии. Обязательно обеспечьте, чтобы все потенциальные пользователи в вашем учреждении были ознакомлены с этим уведомлением по безопасности и рекомендуемыми действиями. Сохраните этот документ в своем архиве.

Проблема безопасности Системы CASE™ и CardioSoft™ могут экспортировать отчеты об исследованиях в форматах файлов как XML, так и PDF, которые затем можно просматривать в системе Electronic Medical Records (EMR) (Электронные медицинские карты) или аналогичной системе больницы.

В том маловероятном случае, когда каждое из приведенных ниже действий происходит одно за другим:

- 1. Система сконфигурирована с включенным автоматическим экспортом (Automatic Export), с одновременно выбранными опциями PDF и XML.
- 2. Исследование пациента A (Patient A) выполнено.
- 3. Пользователь не перезагружает систему.
- 4. Пользователь переходит к базе данных, вручную выбирает другого пациента (пациента В) и экспортирует файл формата XML для пациента B (Patient B)
- 5. EMR или аналогичная система использует путь файла PDF в экспортированном файле формата XML пациента В для импортирования отчета об исследовании в формате PDF

Отчет об исследовании формата pdf, принадлежащий пациенту A, появится в карте пациента В при просмотре в EMR или аналогичной системе. Эта проблема может привести к потенциальной задержке лечения или к потенциально неправильному лечению.

Мы не располагаем информацией о травмировании из-за возникновения описанной проблемы.

Инструкции по безопасности

Вы можете продолжать пользоваться опцией автоматического экспорта.

- 1. Если вы переключитесь с автоматического экспорта на выполняемый вручную экспорт, вам следует перезагрузить систему CASE или CardioSoft перед выполнением экспорта.
- 2. Убедитесь, что системы CASE или CardioSoft версий 6.61 и 6.71, которые работают под операционными системами Microsoft Windows Server 2008-R2, Windows XP или Windows 7, не связаны по сети с другими системами. Корпорация Microsoft прекратила поддержку этих операционных систем в апреле 2014 г. и в январе 2020 г. соответственно. Это действие предотвратит отсылку неправильного XML из CASE/CardioSoft. Корректировка программного обеспечения недоступна для этих систем, поскольку эти операционные системы не поддерживаются корпорацией Microsoft. Для получения дополнительных сведений см. ссылки ниже:

**Windows XP или Windows 7** 

https://support.microsoft.com/en-us/windows/windows-7-support-ended-on-january-14-2020-b75d4580-2cc7-895a-2c9c-1466d9a53962

Microsoft Windows Server 2008-R2

https://docs.microsoft.com/en-us/troubleshoot/windows-server/windows-server-eos-faq/end-of-supportwindows-server-2008-2008r2

Обязательно следуйте этим оптимальным методам для каждого исследования:

- Вводите демографические данные каждого пациента, прежде чем получить и экспортировать отчет.
- При просмотре отчетов CASE/CardioSoft .pdf в другой системе (например, EMR) всегда убеждайтесь в том, что демографическая информация пациента в отчете CASE/CardioSoft PDF соответствует медицинской карте пациента, которую вы просматриваете.

Информация о неисправной продукции

Все системы CASE™ или CardioSoft™, используемые с перечисленными ниже версиями программного обеспечения (\* Найдите это в своем программном приложении):

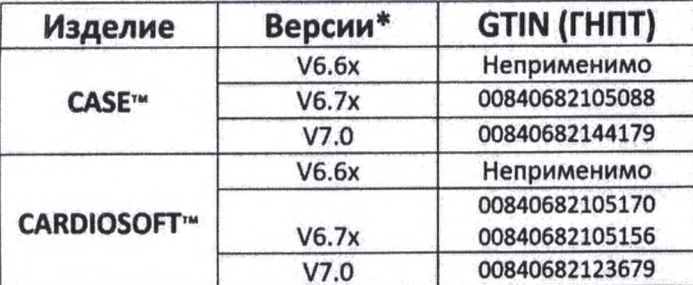

Основным клиническим назначением систем CASE и CardioSoft является сбор и анализ данных от 12 и 15 ЭКГ-отведений во время физиологической нагрузки/физического упражнения или в покое и формирование отчетов. Эти системы могут также собирать данные от вспомогательных устройств, таких как Spirometry (Спирометрия) и Ambulatory Blood Pressure (Амбулаторный мониторинг артериального давления).

GE Healthcare бесплатно исправит все системы CASE/CardioSoft, работающие под ОС Windows 8.1 и Исправление выше. Заполните прилагаемый бланк подтверждения, поставив галочку в окошке 1. продукта

> Примечание: Для всех установок, работающих под ОС Microsoft Windows Server 2008-R2, Windows XP и Windows 7, заполните прилагаемый бланк подтверждения, поставив галочку в окошке 1 и 2.

Если у Вас возникли вопросы по данному Сообщению о безопасности или относительно неисправностей, Контактная пожалуйста, обратитесь к региональному представителю GE Healthcare по сервису/продажам. информация Тел.+7 (495) 739 69 37 или 8 (800) 333 69 67 (бесплатно по России); E-mail: CISServiceCenter@ge.com

Заверяем Вас, что поддержание высокого уровня безопасности и качества является нашей первоочередной задачей. Если у Вас есть какие-либо вопросы, обращайтесь к нам незамедлительно.

С уважением,

Laila Gurney Senior Executive, Global Regulatory and Quality **GE Healthcare** 

 $\sqrt{\frac{1}{2}}$ 

Jeff Hersh, PhD MD **Chief Medical Officer GE Healthcare** 

**GE Healthcare** 

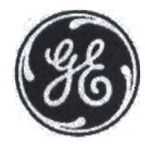

**GEHC Mcx. Nº 30098** 

## ПОДТВЕРЖДЕНИЕ ВЫПОЛНЕНИЯ КОРРЕКТИРУЮЩИХ ДЕЙСТВИЙ В ОТНОШЕНИИ МЕДИЦИНСКОГО ОБОРУДОВАНИЯ **ТРЕБУЕТСЯ ОТВЕТ КЛИЕНТА**

Заполните этот бланк и быстро верните его в компанию GE Healthcare (не позднее, чем через 30 дней после получения). Тем самым вы подтвердите получение и понимание Уведомления об исправлении медицинского устройства.

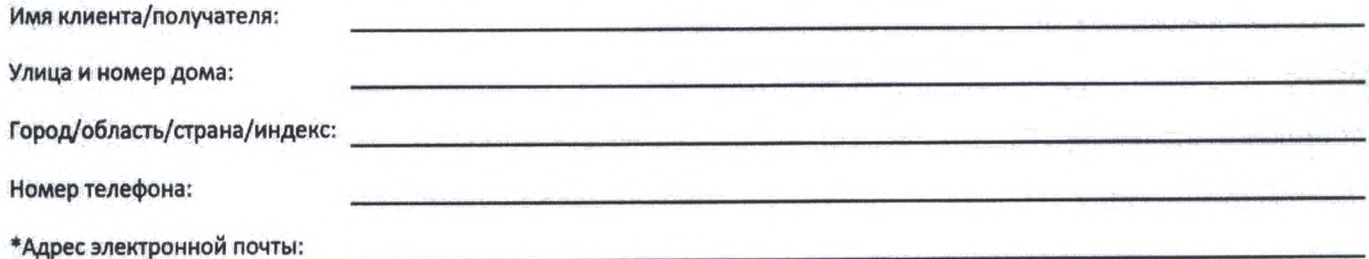

\*Предоставление компании GE Healthcare адреса электронной почты позволит нам сообщить информацию касательно этой коррекции программного обеспечения, как только она появится.

Мы подтверждаем получение и понимание прилагаемого Уведомления о медицинском устройстве, а также  $1.$ подтверждаем, что информировали соответствующий персонал и приняли и будем принимать надлежащие меры в соответствии с этим Уведомлением.

Мы подтверждаем, что системы CASE / CardioSoft, работающие под ОС Microsoft Windows Server 2008-R2,  $2.$ Windows XP или Windows 7, в нашем учреждении не подключены к сети.

## Укажите ФИО ответственного лица, заполнившего этот бланк.

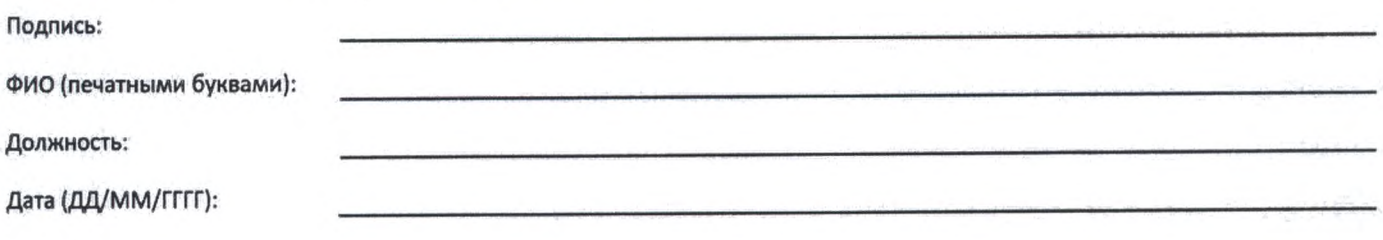

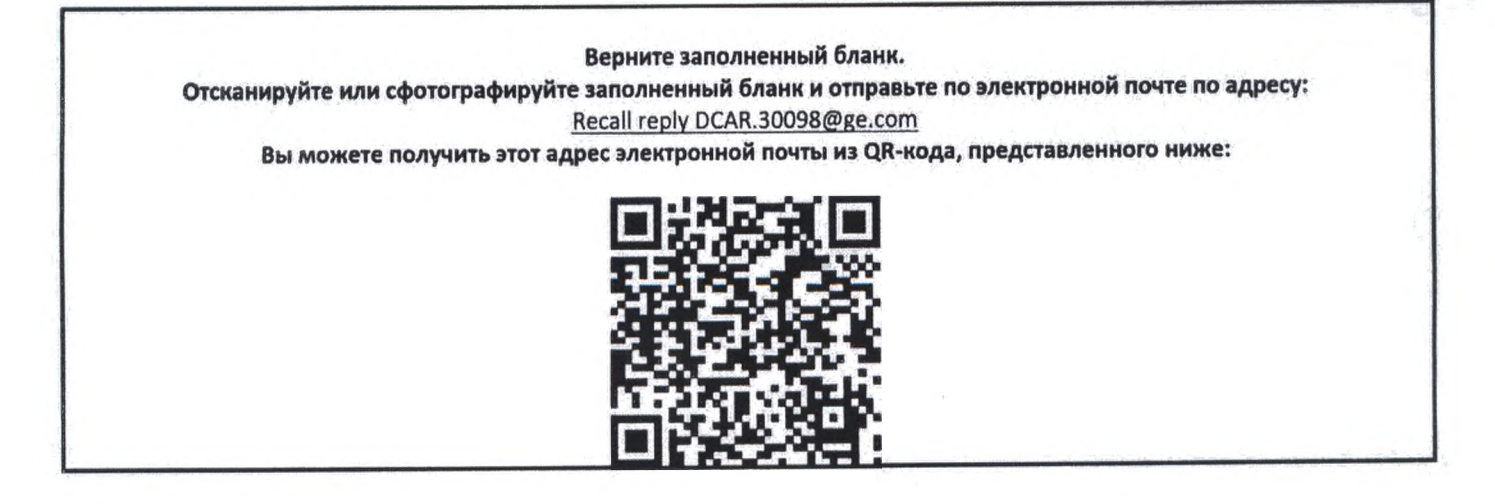